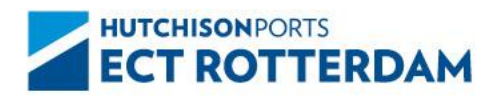

**Hutchison Ports ECT Rotterdam** P.O. Box 7385 3000 HJ Rotterdam  $T$  +31 (0) 181 278 278 E info@ect.nl W ect nl

Geachte relatie,

Ongeveer 2 weken geleden hebben wij u geïnformeerd dat Hutchison Ports ECT Rotterdam (ECT) per 1 januari 2024 twee nieuwe tarieven voor het wegvervoer introduceert.

De tarieven, een Spreidingstoeslag inclusief Spreidingspremie en een Klimaattarief, zijn bedoeld om een betere spreiding van het wegvervoer op onze terminals te realiseren en om bij te dragen aan de klimaatdoelstellingen. Wij informeren u hierbij over de vervolgstappen.

Alle bedrijven die via de weg containers bij de ECT terminals brengen en/of halen, dienen geregistreerd te zijn bij MyTerminal en de 'Algemene voorwaarden tarieven wegvervoer' te accepteren. De Algemene voorwaarden zijn te vinden op [https://www.ect.nl/nl/nieuwe-tarieven-wegvervoer.](https://www.ect.nl/nl/nieuwe-tarieven-wegvervoer) Voor bedrijven die nog geen MyTerminal account hebben, loopt dit via het registratieproces. In dit document vindt u de benodigde informatie om u te registreren bij MyTerminal.

Indien u al geregistreerd bent bij MyTerminal kan de MyTerminal Administrator van uw bedrijf via de link <https://myprofile.ect.nl/settings/truck-charges> enkele noodzakelijke aanvullende gegevens invoeren en de Algemene voorwaarden accepteren.

Wij verzoeken u om voor 1 januari 2024 de gegevens in te voeren en de voorwaarden te accepteren om toegang tot de ECT terminals te behouden.

Meer informatie is ook te vinden via [https://www.ect.nl/nl/nieuwe-tarieven-wegvervoer.](https://www.ect.nl/nl/nieuwe-tarieven-wegvervoer) Een helpdesk is ingericht voor vragen over de nieuwe tarieven, de facturatie en MyTerminal. Deze is te bereiken via [trucksupport@ect.nl.](mailto:trucksupport@ect.nl)

Hoogachtend,

Hutchison Ports ECT Rotterdam

Stap 1: ga naar: <https://myprofile.ect.nl/registration/>

Het volgende scherm verschijnt:

## **MYERMINAL**

Create a MyTerminal account

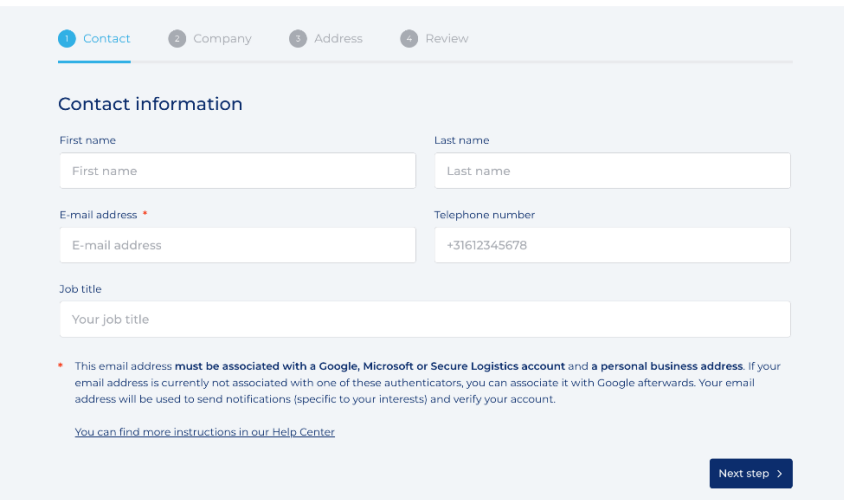

Vul hier uw gegevens in. **Let op: u moet hier de gegevens invullen van de persoon die namens uw bedrijf contactpersoon wordt; wij noemen dit de 'MyTerminal Administrator'.** Het gevraagde e-mail adres dient persoonlijk en zakelijk te zijn. Druk vervolgens op 'next step'.

Stap 2: Bedrijfsinformatie invoeren

Het volgende scherm verschijnt

**MYERMINAL** 

## Create a MyTerminal account

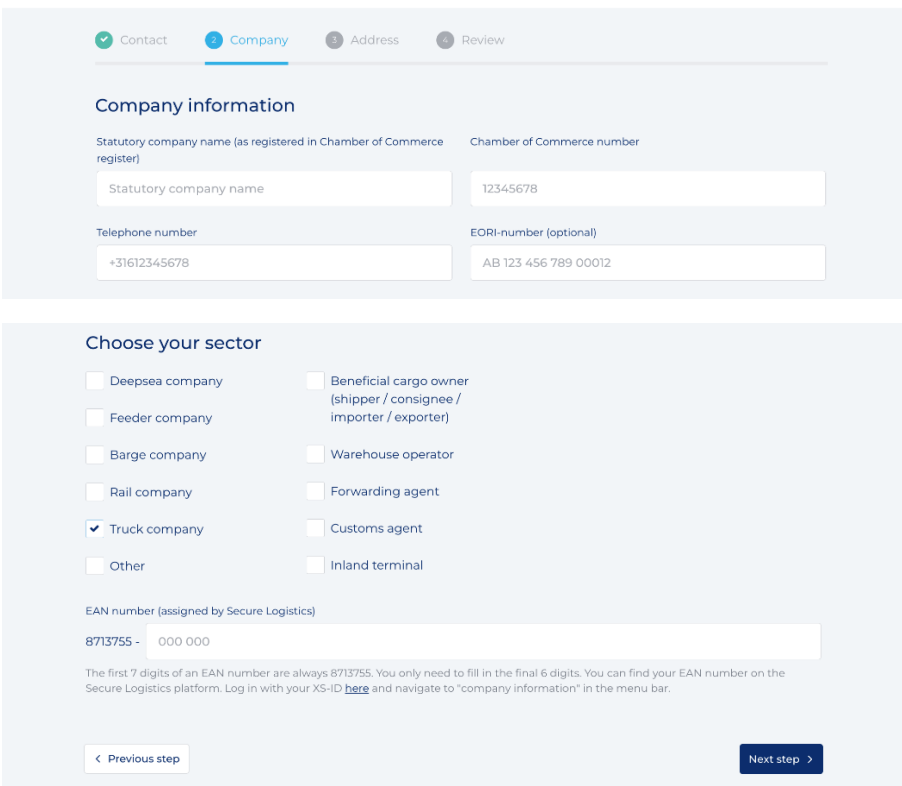

Vul hier wederom de juiste gegevens in en maak vervolgens een keuze uit de mogelijkheden.

**Let op: vink in ieder geval de optie 'Truck company' aan om vervolgens uw EAN nummer in te kunnen vullen**. Klik vervolgens op 'next step'.

Mocht bij het invullen van het 'Chamber of Commerce' nummer blijken dat er al een MyTerminal bedrijfsprofiel bestaat, check dan binnen uw organisatie wie dit beheert.

Stap 3: Adres- en factuurgegevens invoeren

Het volgende scherm verschijnt:

**MYERMINAL** 

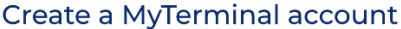

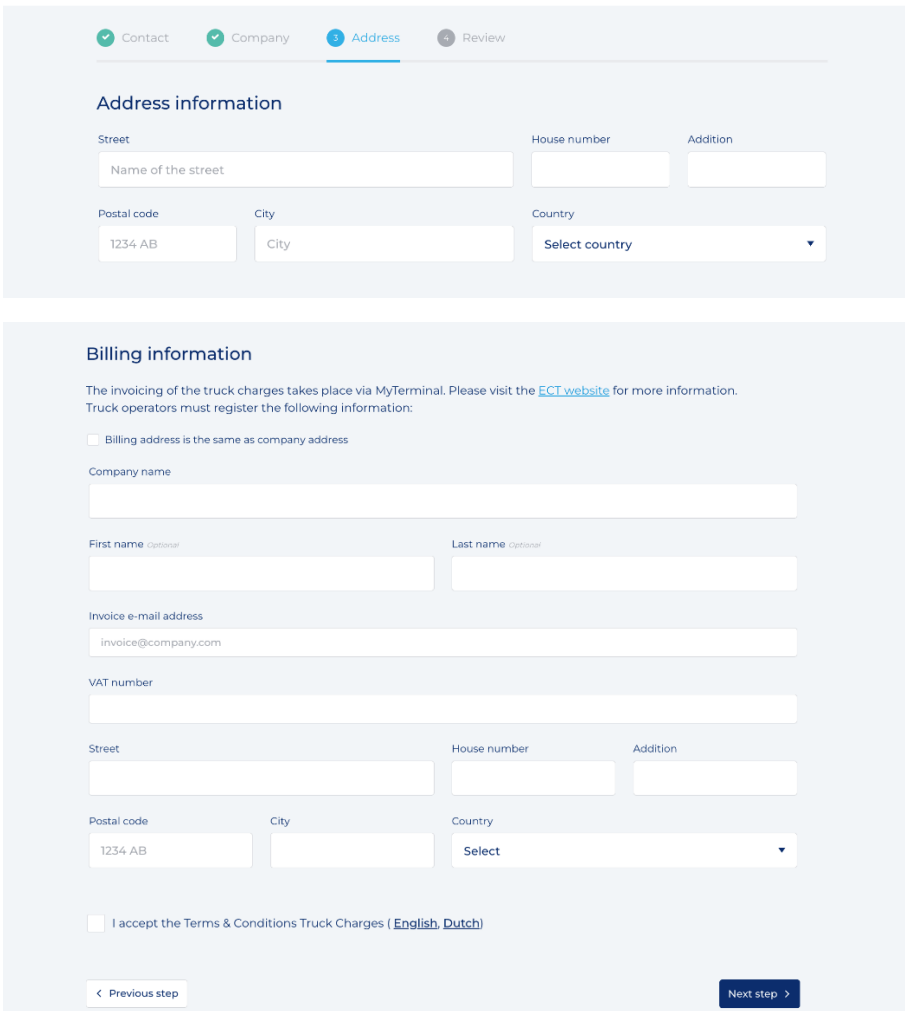

Vul hier de juiste gegevens in en accepteer de 'Algemene voorwaarden truck charges'. Klik op 'next step'. Er verschijnt een overzicht van de door u ingevulde gegevens. Vervolgens kunt u de aanvraag voor registratie indienen: 'send request'.